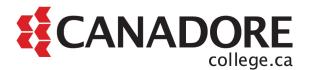

## **Technology Readiness Guide for Students**

The purpose of this guide is to support students in developing technological skills that support success in college, work, and life by:

- Helping students assess their technological readiness; and
- Providing resources for essential computer and software skills.

If you have any questions about this guide please contact Student Success Services by emailing <u>studentsuccessnow@canadorecollege.ca</u> or leaving a voicemail at 705.474.7600 or 1.855.495.7915 (toll free), extension 5205.

## **Getting started**

Start by gathering important information about how your program will be delivered in fall 2020. First review the <u>academic delivery plan</u> to determine if your program will be fully remote, partially remote, or fully on-site. Next review Canadore's <u>Bring Your Own Device</u> to determine what technology is recommended for your program. If you have any questions about your program delivery plan or technology requirements, please contact your Program Coordinator.

## Assessing your technological readiness

Digital literacy skills are defined as the essential skills you need to use a computer and the internet for college, work, and daily life. You can learn more about digital literacy and why it matters by watching this video from <u>University of Derby Digital</u> (2:54 minutes).

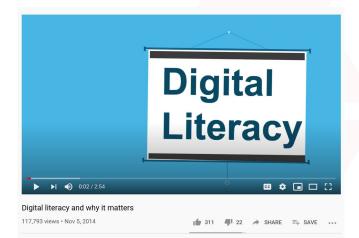

<u>Northstar Digital Literacy</u> provides free online, self-guided modules that assess your ability to perform these tasks. After the assessment is complete, you will receive a report that identifies skills you have mastered and skills you can improve upon.

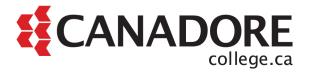

| Essential Computer Skills | Essential Software Skills | Using Technology in Daily |
|---------------------------|---------------------------|---------------------------|
| Assessments               | Assessments               | Life Assessments          |
| Basic Computer Skills     | Microsoft Word            | Social Media              |
| Internet Basics           | Microsoft Excel           | Information Literacy      |
| Using Email               | Microsoft PowerPoint      | Your Digital Footprint    |
| Windows 10                |                           |                           |

## **Resources for upskilling**

Review your results from the <u>Northstar Digital Literacy</u> assessment and identify which areas you could improve. Below you will find free resources from GCFlearnfree.org to support you in each of the key areas.

| Essential Computer Skills                                  | Essential Software Skills                  | Using Technology in Daily                                     |
|------------------------------------------------------------|--------------------------------------------|---------------------------------------------------------------|
| Assessments                                                | Assessments                                | Life Assessments                                              |
| Computer basics tutorial:                                  | Word tutorial: learn how to                | Digital media literacy tutorial:                              |
| if you're new to computers or                              | format text, save and share                | learn how to interpret and                                    |
| just want to update your skills,                           | documents, modify line and                 | evaluate information online,                                  |
| you've come to the right place.                            | paragraph spacing, use tables              | whether you're reading an                                     |
| Internet basics tutorial: improve                          | and columns, and do more with              | article, watching a video, or using social media.             |
| your Internet skills so you can                            | your documents.                            |                                                               |
| connect, use the cloud,                                    | Fuel tutorial: Jacon have to               | Internet safety tutorial:                                     |
| download and upload files, and                             | Excel tutorial: learn how to               | staying safe online is essential in                           |
| do more online.                                            | create formulas and charts, use            | today's world. Use these                                      |
|                                                            | functions, format cells, and do            | Internet safety tips to keep                                  |
| Email tutorial: learn how to use common email features and | more with your spre <mark>adsheets.</mark> | yourself and your loved ones protected.                       |
| practice proper etiquette.                                 | <u>PowerPoint tutorial</u> : learn how     |                                                               |
| Windows basics tutorial:                                   | to use themes and background               | Beyond email tutorial: learn the various ways beyond email of |
| learn how to navigate, find and                            | styles, add pictures and clip art,         | communicating and sharing                                     |
| send files, use shortcuts, and do                          | modify charts and lists, and do            | online.                                                       |
| more in Windows.                                           | more to create standout                    |                                                               |
|                                                            |                                            |                                                               |
|                                                            | presentations.                             |                                                               |
|                                                            |                                            |                                                               |
|                                                            | <u>Typing tutorial</u> : learn the basics  |                                                               |
|                                                            | of touch typing, then practice             |                                                               |
|                                                            | the skills you've learned.                 |                                                               |